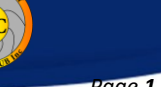

CW

## **My Photo Club Tutorial** *Page 1 of 2*

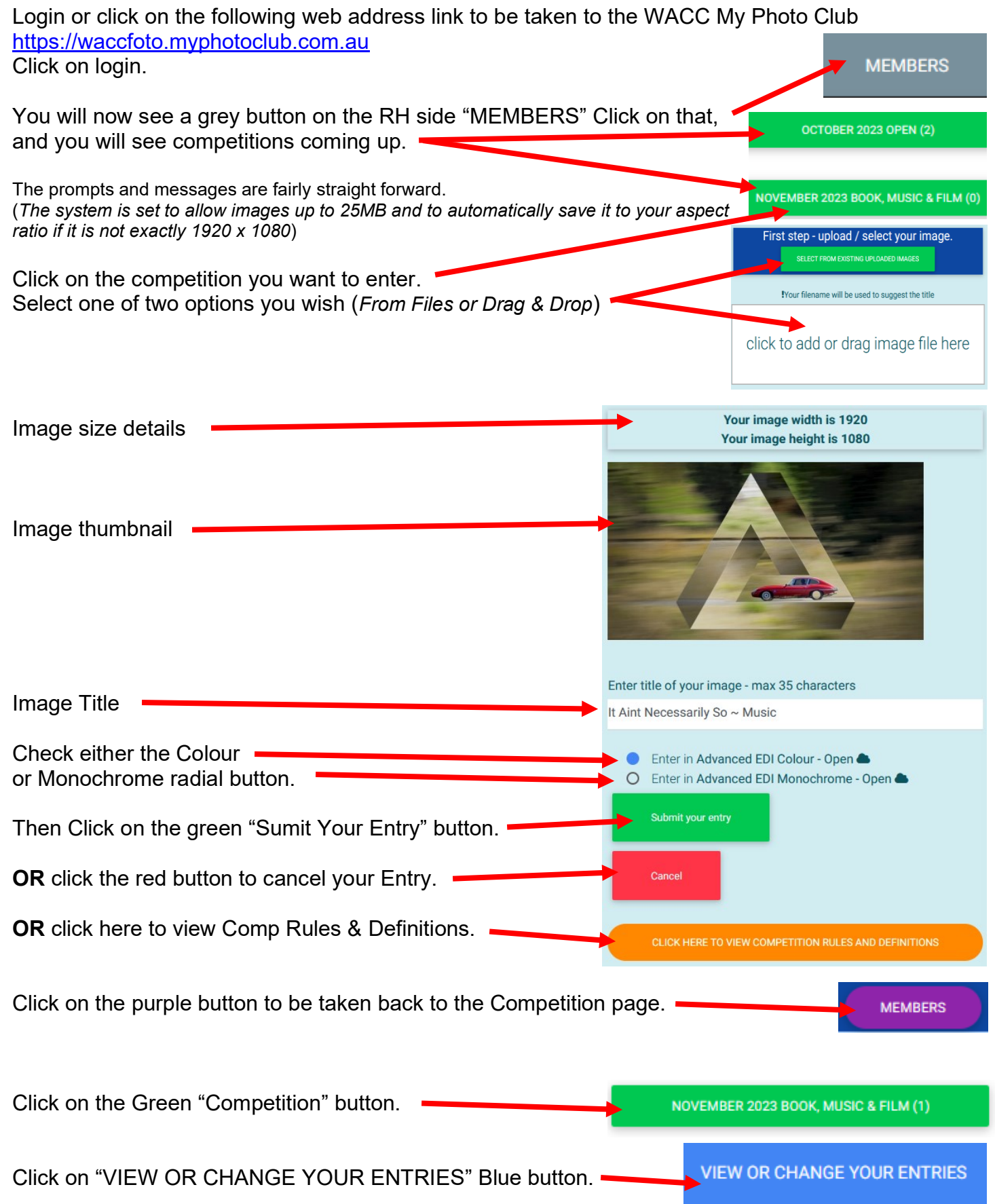

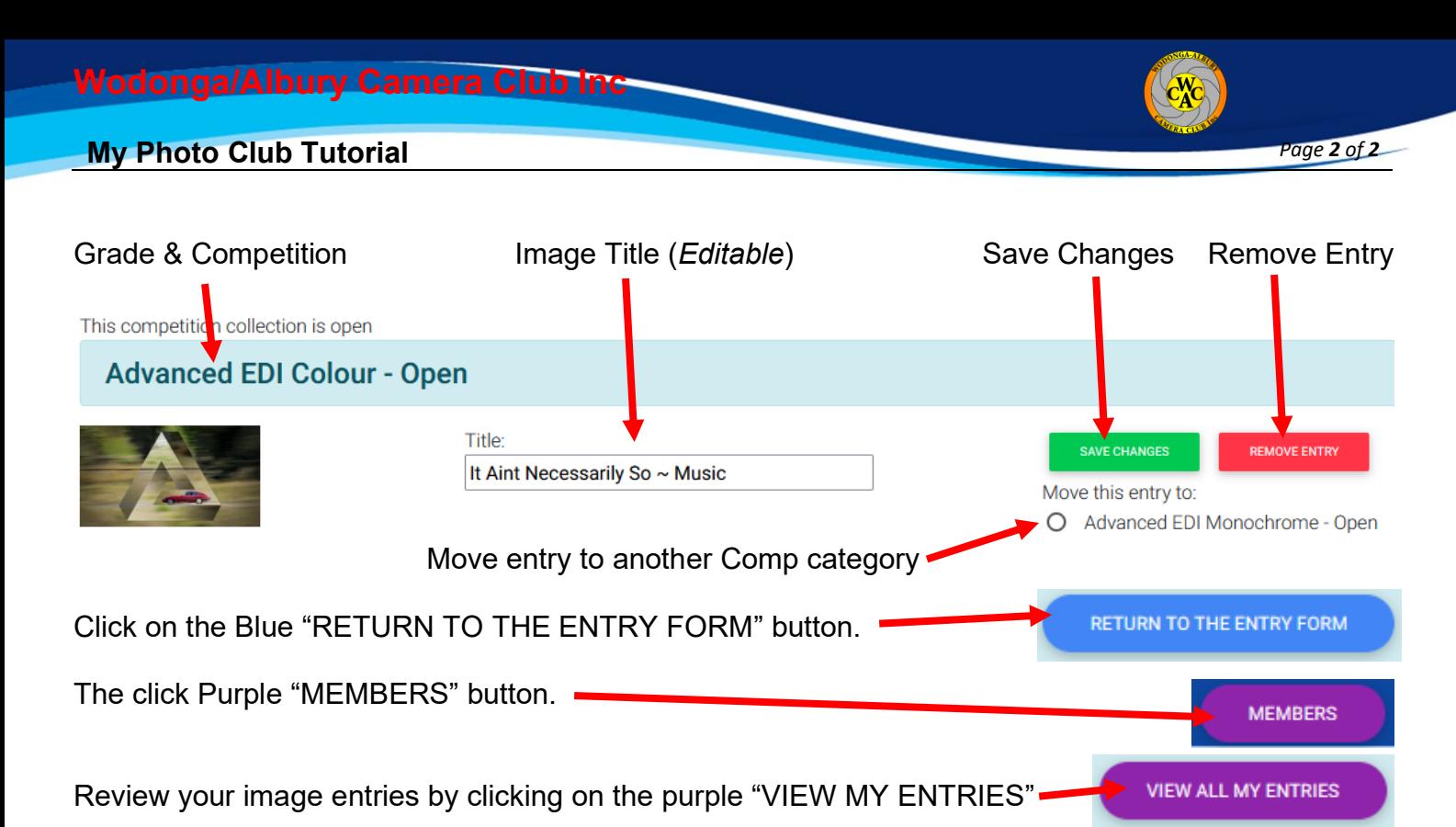

## **You can review your image larger.**

## **Click on the image thumbnail you wish to review.**

On the "Pink" buttons at the bottom you can review the EXIF INFO or if the image has been entered in other competitions.

You can cycle through other entries.

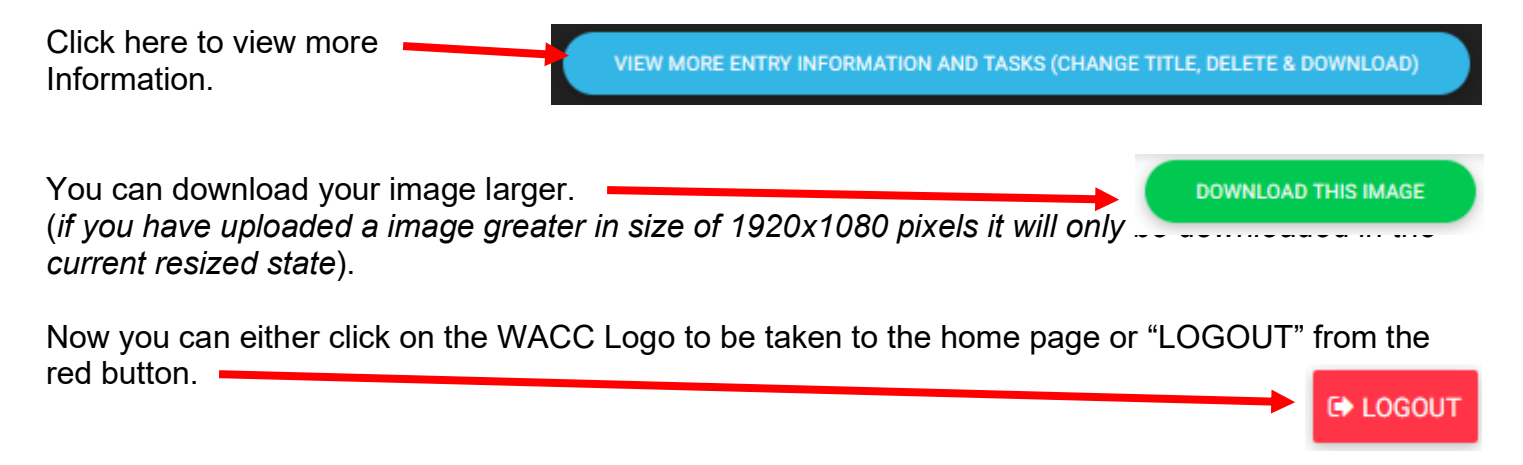

(*If you have a successful download, you will get an email to that effect. If you have a title that is just your file number, the email will ask you if this is, OK? It is suggested you do that and then follow instructions from the email*).